### Lab 11 VPN utilizando la CLI

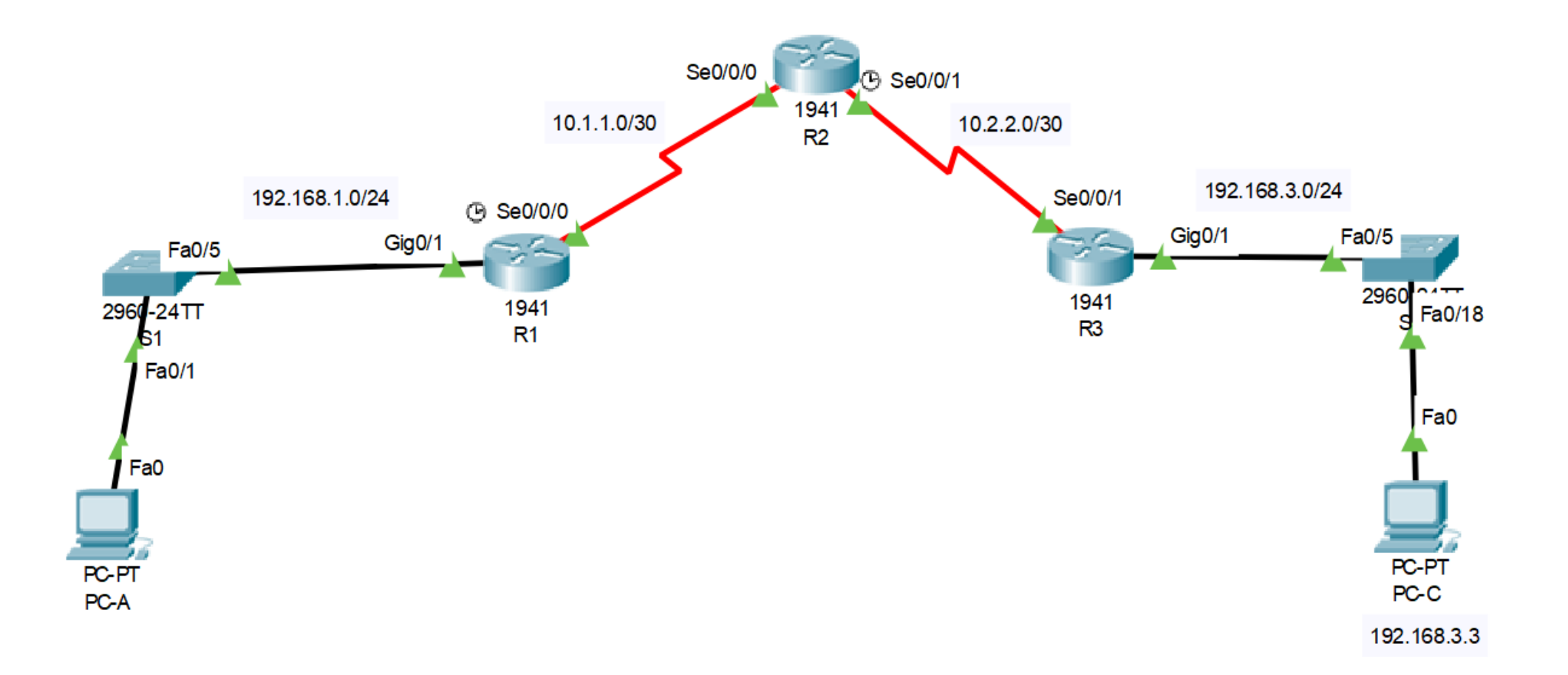

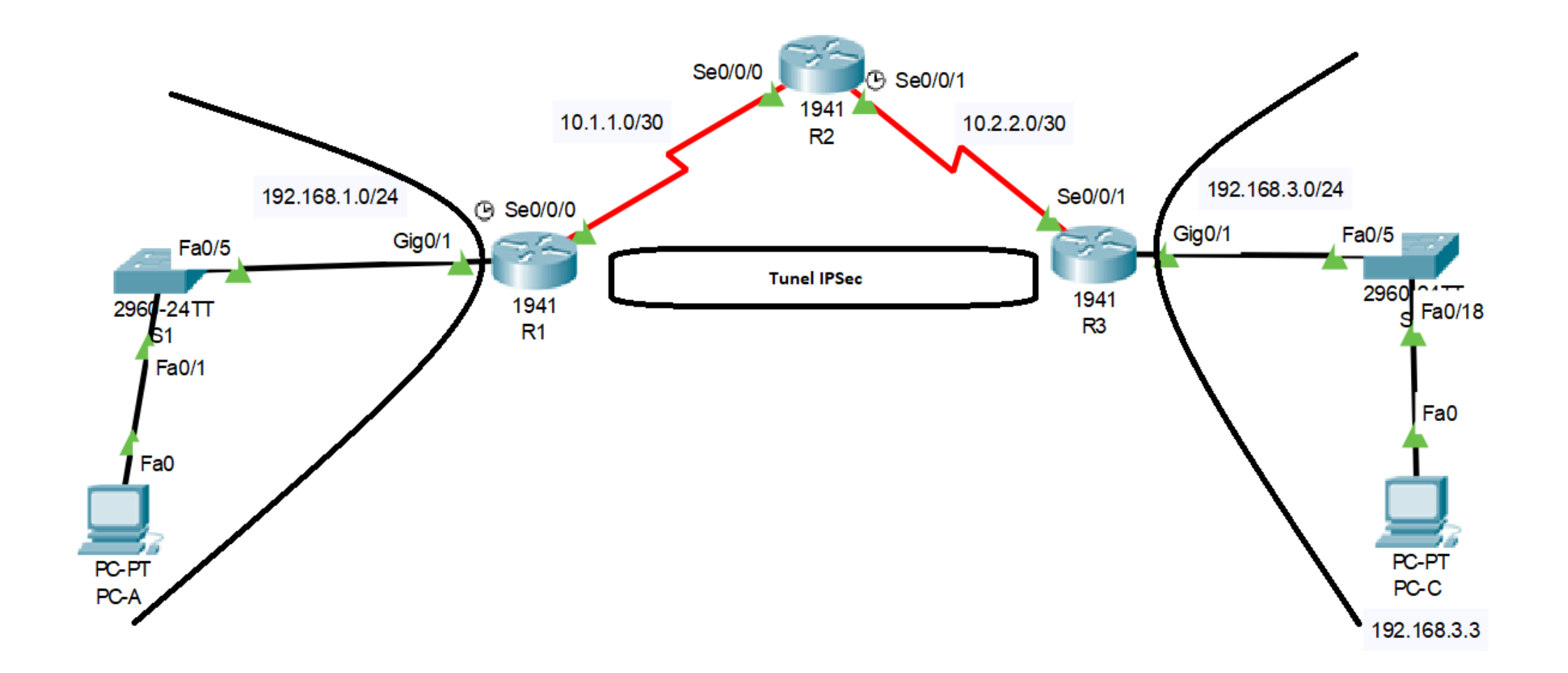

# Definiciones

VPN "Virtual Private Network "

VPN site to site, es realizada utilizando IPSec (capa3) y requiere lograr

- Confidencialidad
- Integridad
- Autenticación

# Definiciones

- IPSec "Internet Protocol Security", conjunto de protocolos cuya función es asegurar las comunicaciones sobre el protocolo de internet.
- IKE "Internet Key exchange", utilizado para crear asociaciones de seguridad en el protocolo IPSec.
- ISAKMP "Internet Security Association and Key Management Protocol", es un protocolo criptográfico, que constituye la base del protocolo IKE.

Utilizado para que los routers se comuniquen directamente entre ellos. No se envía DATA de los usuarios.

Intercambio de información de control.

Para que la fase 1 este completa ambos routers deben coincidir en:

- Algoritmo de Hash
- Algoritmo de encripción
- DH group
- Método de autenticación
- Lifetime

Debe ser exitosa la fase 1.

Se envía la DATA de los usuarios.

Deben coincidir las variables de:

- Confidencialidad
- Integridad
- Autenticación

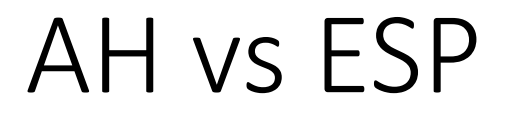

Para la fase 2 es necesario decidirse entre dos protocolos

• AH Authentication Header

Servicio de autenticación e integridad pero no encripción, no se puede utilizar con NAT.

• Encapsulation Security Payload

Servicio de CIA, si se puede utilizar en NAT.

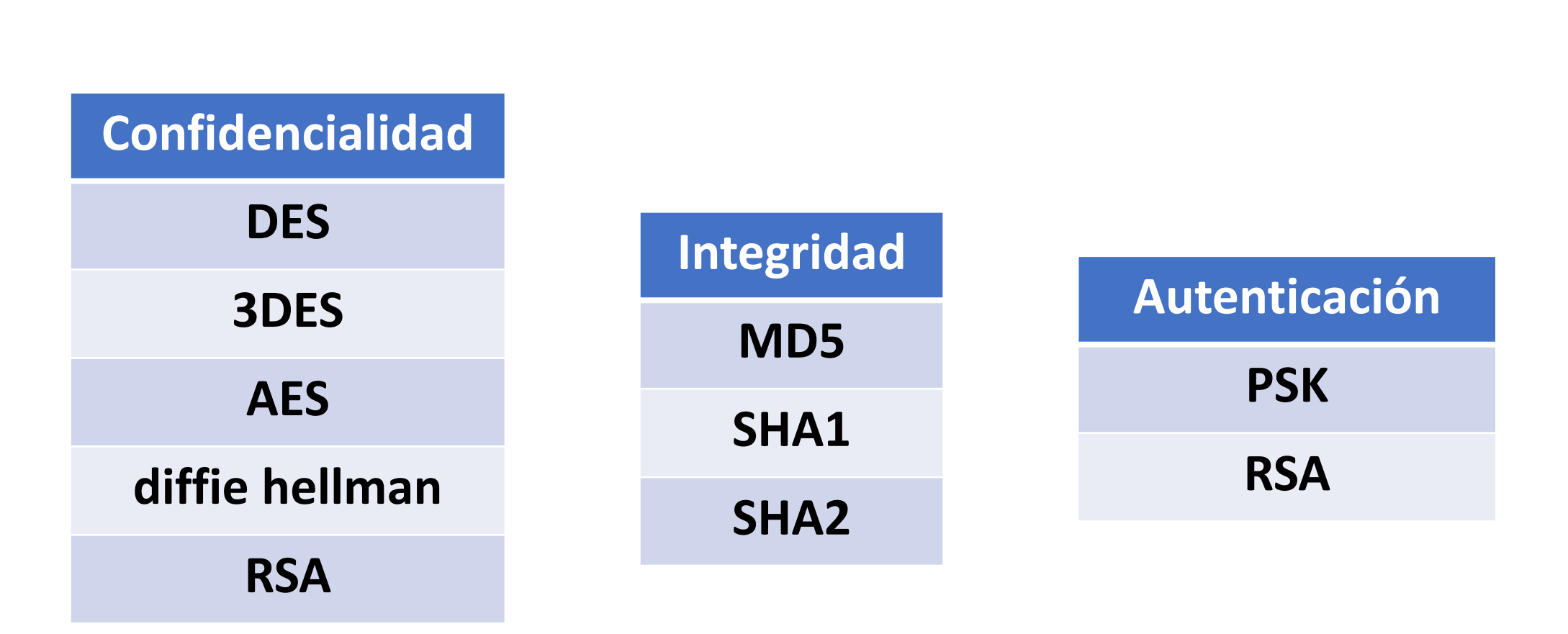

CIA

• R1(config)# **license boot module c1900 technology-package securityk9** 

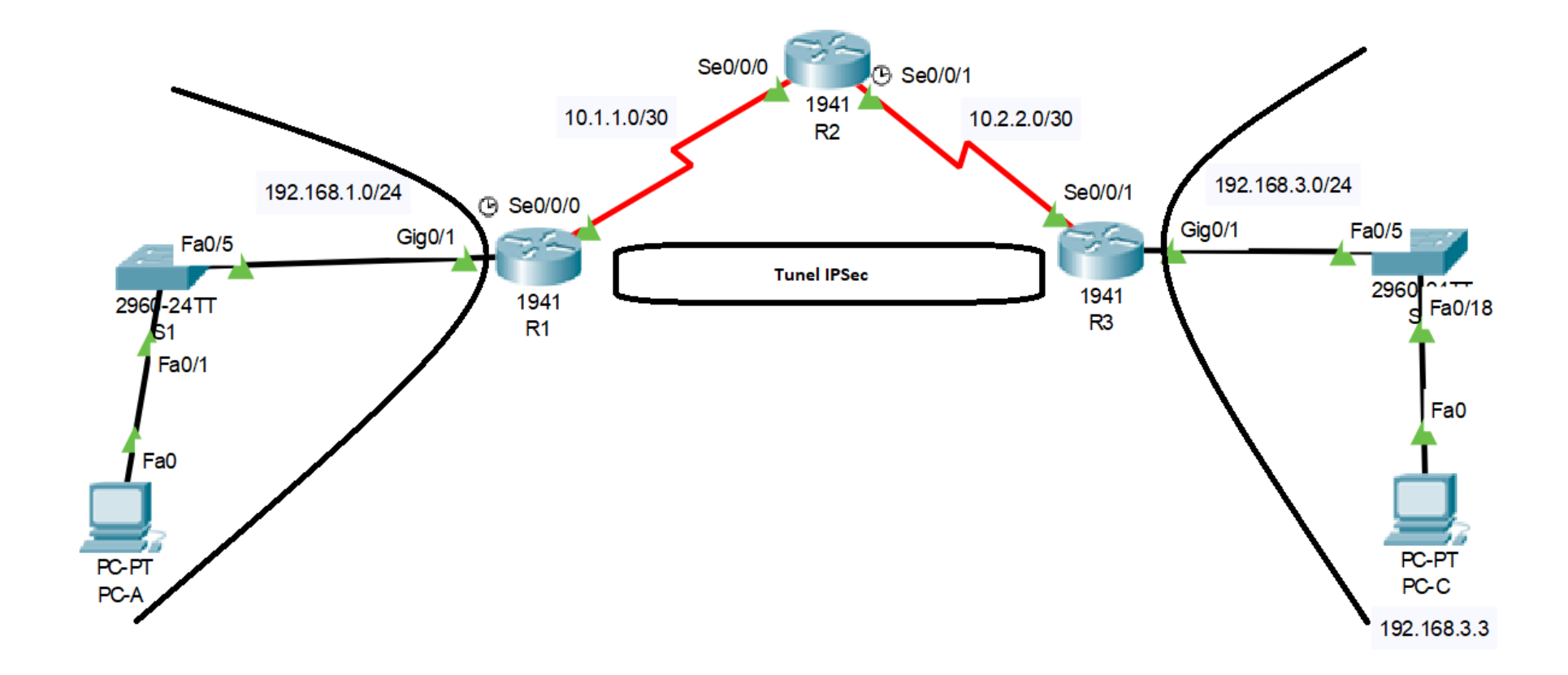

Identificar tráfico interesante

• **R1(config)# access-list 110 permit ip 192.168.1.0 0.0.0.255 192.168.3.0 0.0.0.255** 

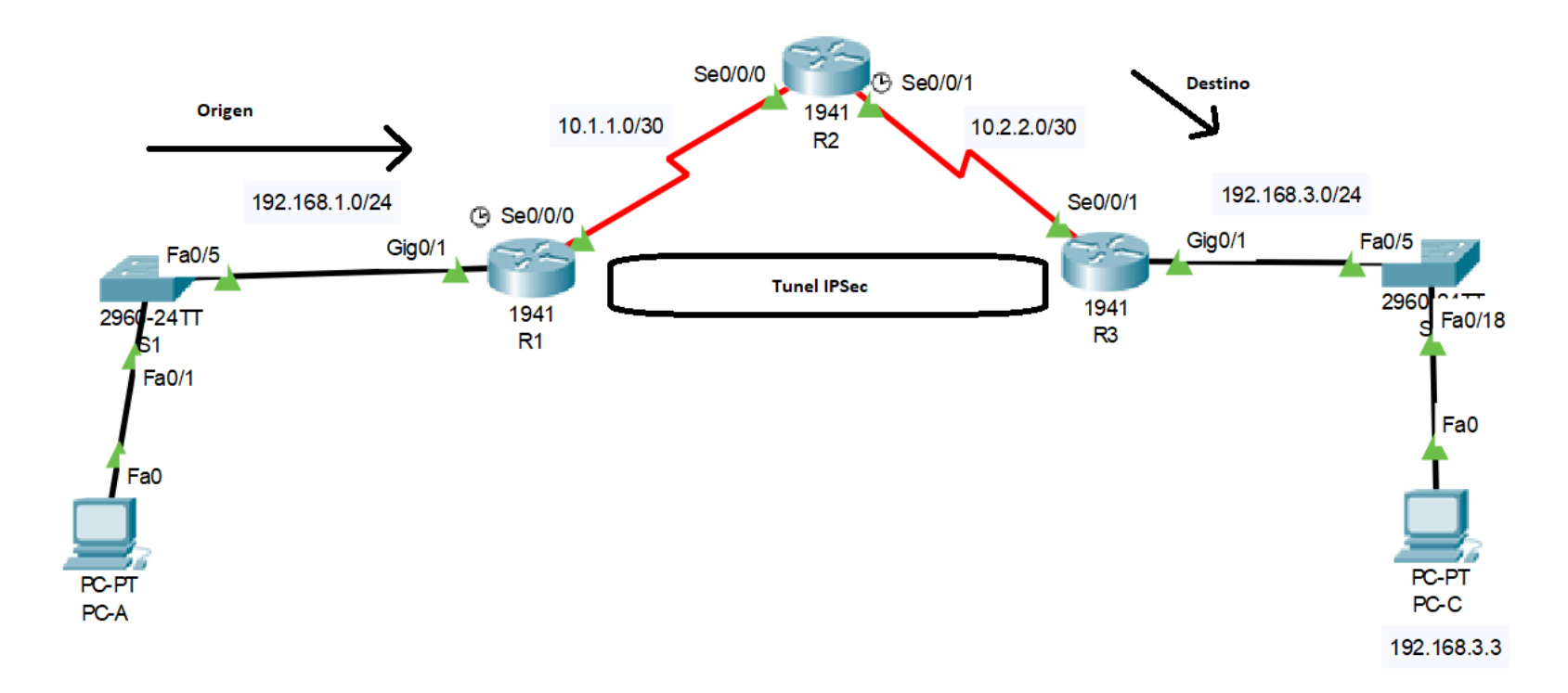

Configurar política de IKE ISAKMP Fase 1

- **R1(config)# crypto isakmp policy 10**
- **R1(config-isakmp)# encryption aes 256**
- **R1(config-isakmp)# authentication pre-share**
- **R1(config-isakmp)# group 5**
- **R1(config-isakmp)# exit**

Asociar la pre-share con el gateway de la VPN

• **R1(config)# crypto isakmp key vpnpa55 address 10.2.2.2**

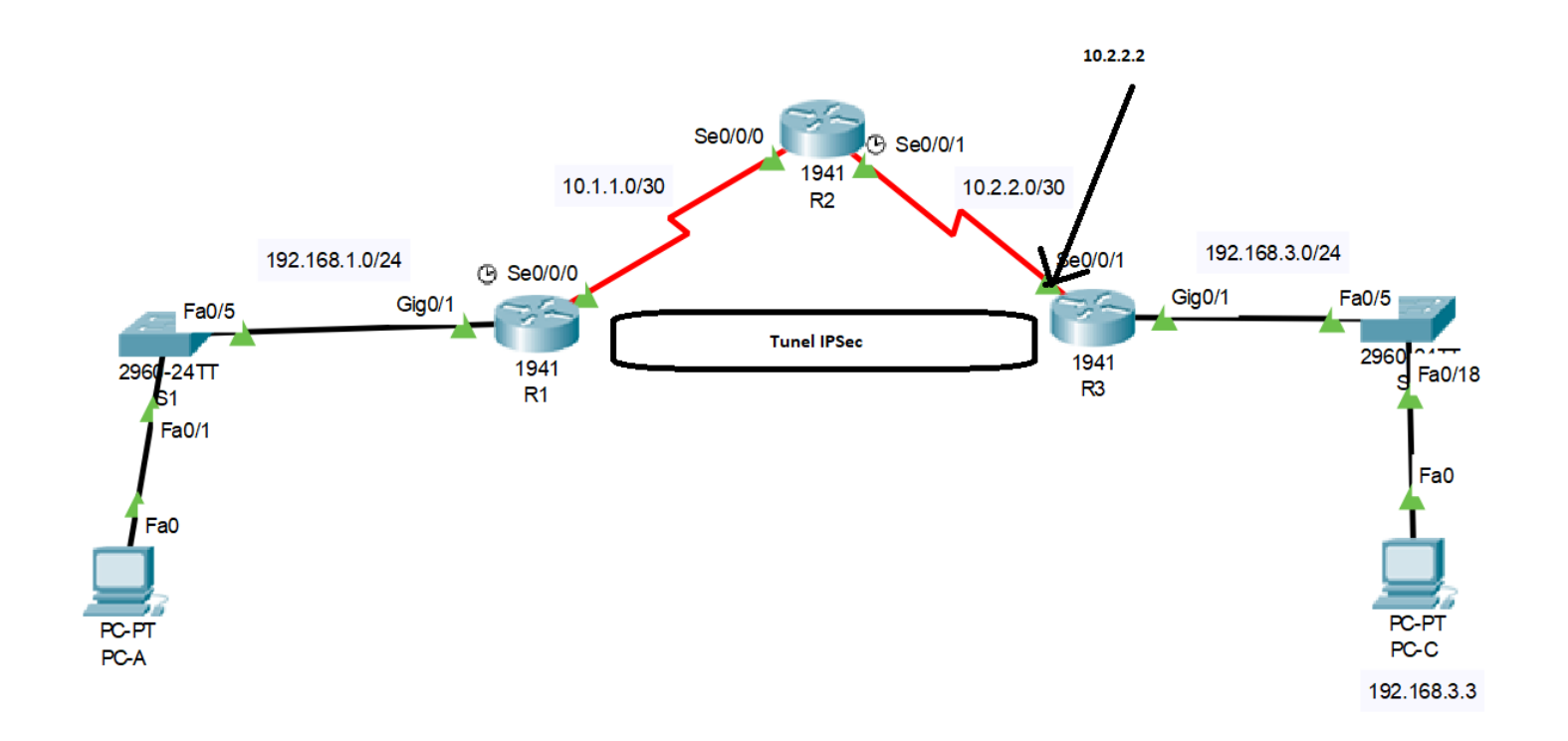

Configurar los parámetros de trato para la DATA de los usuarios "Transform Set"

• **R1(config)# crypto ipsec transform-set VPN-SET esp-aes esp-sha-hmac**

Configurar un crypto-map que enlaza todos los parámetros

- **R1(config)# crypto map VPN-MAP 10 ipsec-isakmp**
- **R1(config-crypto-map)# description VPN connection to R3**
- **R1(config-crypto-map)# set peer 10.2.2.2**
- **R1(config-crypto-map)# set transform-set VPN-SET**
- **R1(config-crypto-map)# match address 110**
- **R1(config-crypto-map)# exit**

Aplicar el crypto map a la interfaz

- **R1(config)# interface s0/0/0**
- **R1(config-if)# crypto map VPN-MAP**

# Configuración de R3

Se debe hacer una configuración espejo en R3

## Verificar funcionamiento

Realizar un ping entre redes R1#show crypto ipsec sa